# VODAVI STSe- QUICK REFERENCE

# FIXED FEATURE BUTTONS

- **CAMP ON** -- enables you to alert a busy party that an outside line is on hold for them.
- CONF (CONFERENCE) -- used to establish and build conference calls.
- FLASH -- lets you terminate an outside call and restore dial tone without having to hang up the handset. It is also used to transfer calls behind a PBX or Centrex within those systems.
- **FWD (FORWARD)** -- allows you to forward your calls to another station.
- HOLD -- enables you to place an outside caller on hold.
- **H-T-P** -- allows you to select the ICM signaling mode: Handsfree, Tone, or Privacy.
- MSG (MESSAGE WAIT) -- allows you to initiate a message waiting indication at a station(s) that is: Busy, Unattended, or in Do Not Disturb. A Message Waiting Callback request that is left at your station is indicated by a flashing MSG WAIT LED.
- **MUTE** -- allows you to switch the built-in microphone on or off when using the speakerphone, or the handset microphone when using the handset.
- ON/OFF -- enables you to make a call without lifting the handset. It also turns the telephone on and off when using the speakerphone.
- **SPEED** -- provides you with access to speed dialing, save number redial and last number redial. This button is also used to access flexible button programming.
- **TRANS (TRANSFER)** -- lets you transfer an outside call from one station to another.
- **VOLUME BAR** -- allows you to adjust the volume for your speakerphone and handset.

# TRANSFER, UNSCREENED (Blind)

While connected to an outside caller:

1. Press the station button where the call is to be transferred (if programmed on your telephone), -or-

Press TRANS and dial desired station number.

(The called extension is signaled according to their intercom signal switch position. H-T-P)

- 2. When the called extension begins to signal, hang up to transfer the call.
- 3. Replace the handset or press ON/OFF button to complete the transfer.

## TRANSFER , SCREENED (Announced)

While connected to an outside caller:

1. Press the station button where the call is to be transferred (if programmed on your telephone), -or-

Press TRANS and dial desired station number.

(The called extension is signaled according to their intercom signal switch position. H-T-P)

- 2. When extension answers, announce Caller.
- 3. Replace the handset or press ON/OFF button to complete the transfer.

#### TRANSFER, callers directly to another users Voice Mail

While on a call and the caller on the other end wishes to leave a Voice Message for another VM user:

- 1. At the initiating station, press TRANS.
- 2. Dial the Voice Mail Group number "1" or press preprogrammed VM GROUP flexible button.
- 3. Dial VMID (Extension Number) of desired party and go on-hook.

# PLACING AN OUTSIDE Caller ON HOLD

 Press the HOLD button once for System Hold (anyone can pick up) or twice for Exclusive Hold (Can only be picked up at the phone that placed on hold)

# Paging

- 1. Lift the handset or press the ON/OFF button.
- 2. Dial 700 (All Page Code) or press the preprogrammed page button.
- 3. Speak in a normal tone of voice and delever the message
- 4. Replace the handset or press the ON/OFF button

## CALL FORWARDING

- 1. Press the FWD button or dial [640].
- 2. Dial the desired Call Forward code:
	- $[6]$  = All Calls  $[7]$  = No Answer
	- $[8]$  = Busy  $[9]$  = Busy/No Answer
- 3. Dial the station number where calls are to be forwarded. Confirmation tone sounds.
- 4. Replace the handset or press ON/OFF button.

# ESTABLISHING A CONFERENCE

#### (Only those stations that have Conference enabled will be allowed to initiate a Conference call.)

- 1. Lift the handset.
- 2. Select intercom station or dial desired outside party. When called party answers, press CONF.
- 3. Add the next conference party by selecting another outside line or intercom station.
- 4. Press CONF button again and repeat previous step in a cycle, until all parties are contacted.
- 5. When the last party answers, press the CONF

## TERMINATING A CONFERENCE

To end a Supervised Conference, the conference initiator replaces the handset or presses ON/OFF. To end an Unsupervised Conference, press the flashing CONF button while on-hook.

# PROGRAMMING FLEXIBLE BUTTONS \*

- 1. Press the SPEED button twice.
- 2. Press the flexible button to be programmed.
- 3. Dial the desired code from the following

chart. Confirmation tone sounds.

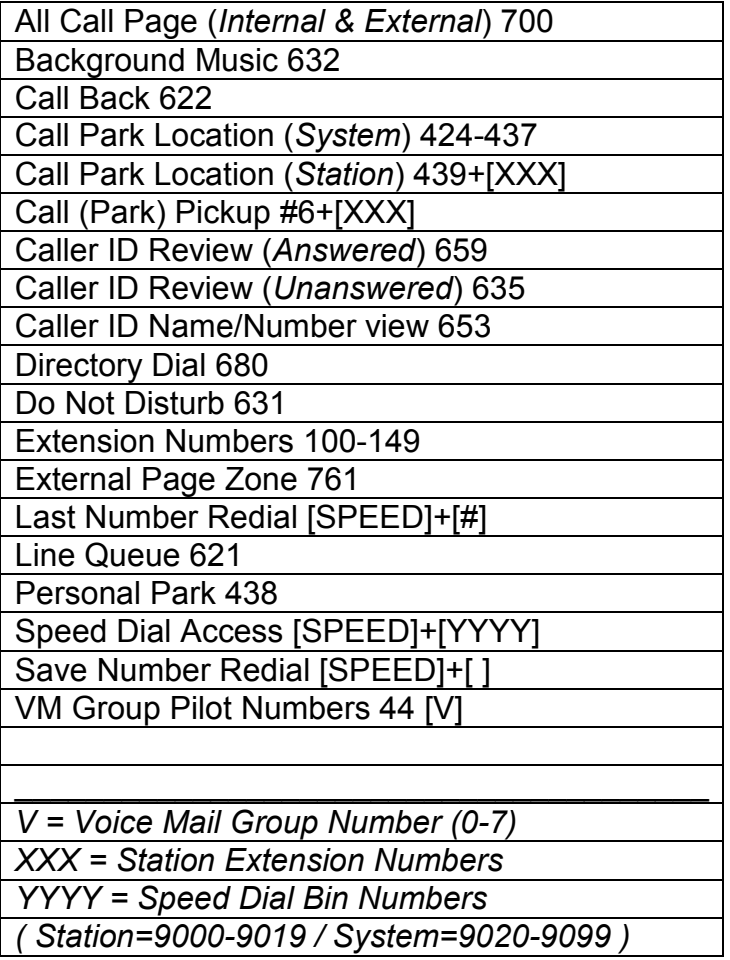

4. Press the ON/OFF button.

#### To erase a flexible button:

- 1. Press the SPEED button twice.
- 2. Press the flexible button to be erased.
- 3. Press FLASH . Confirmation tone sounds.
- 4. Press the ON/OFF button.

\*DESI button labels and Software available to print your own labels, see your salesperson

Voice Mail Quick Start (The following is a quick start procedure for first-time users)

- 1. Press the pre-programmed "Voice Mail" button
- 2. After prompt, enter temporary password "0000"
- 3. Press "3" to access Mailbox Options.
- 4. Press "2" to access Passwords.
- 5. After prompt, enter your new password (usually 4-Digits)
- 6. Press "1" to access Greeting Options.
- 7. Press "2" to select the Record option.
- 8. Press "1" to record your Name.
- 9. Press "2" to record your Greeting, then Press "#" to end recording.

Voice Mail (Flash-Based) Quick Reference

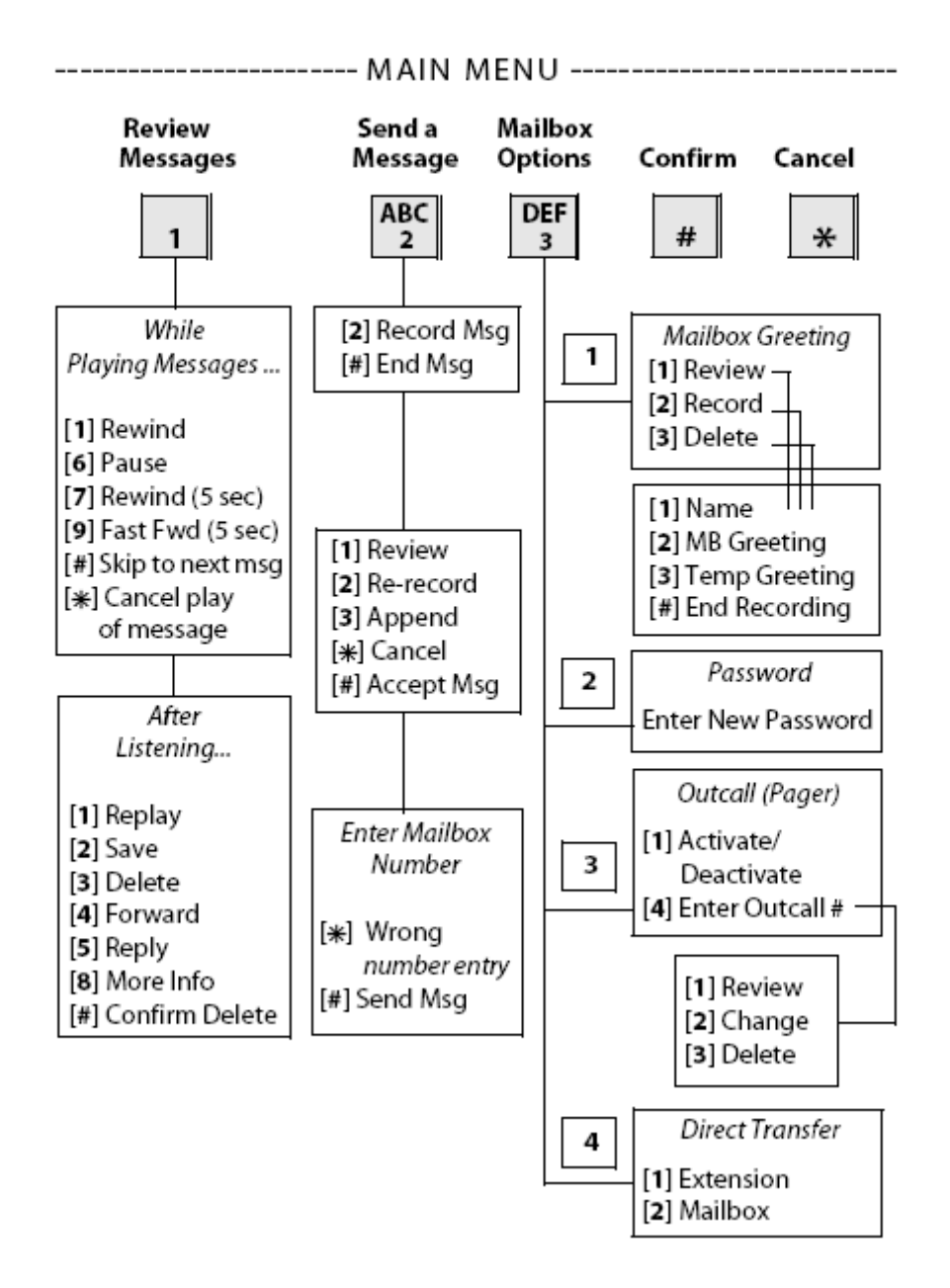